## INDICAZIONI PER L'INSERIMENTO DEL PROGRAMMA E DELLE RELAZIONI FINALI NELLA PIATTAFORMA **ARGO** – a.s. 2022/23

- 1. Creare due file separati, in formato pdf, del programma e della relazione finale.
- 2. Aprire la sezione **DIDATTICA - CONDIVISIONE DOCUMENTI**

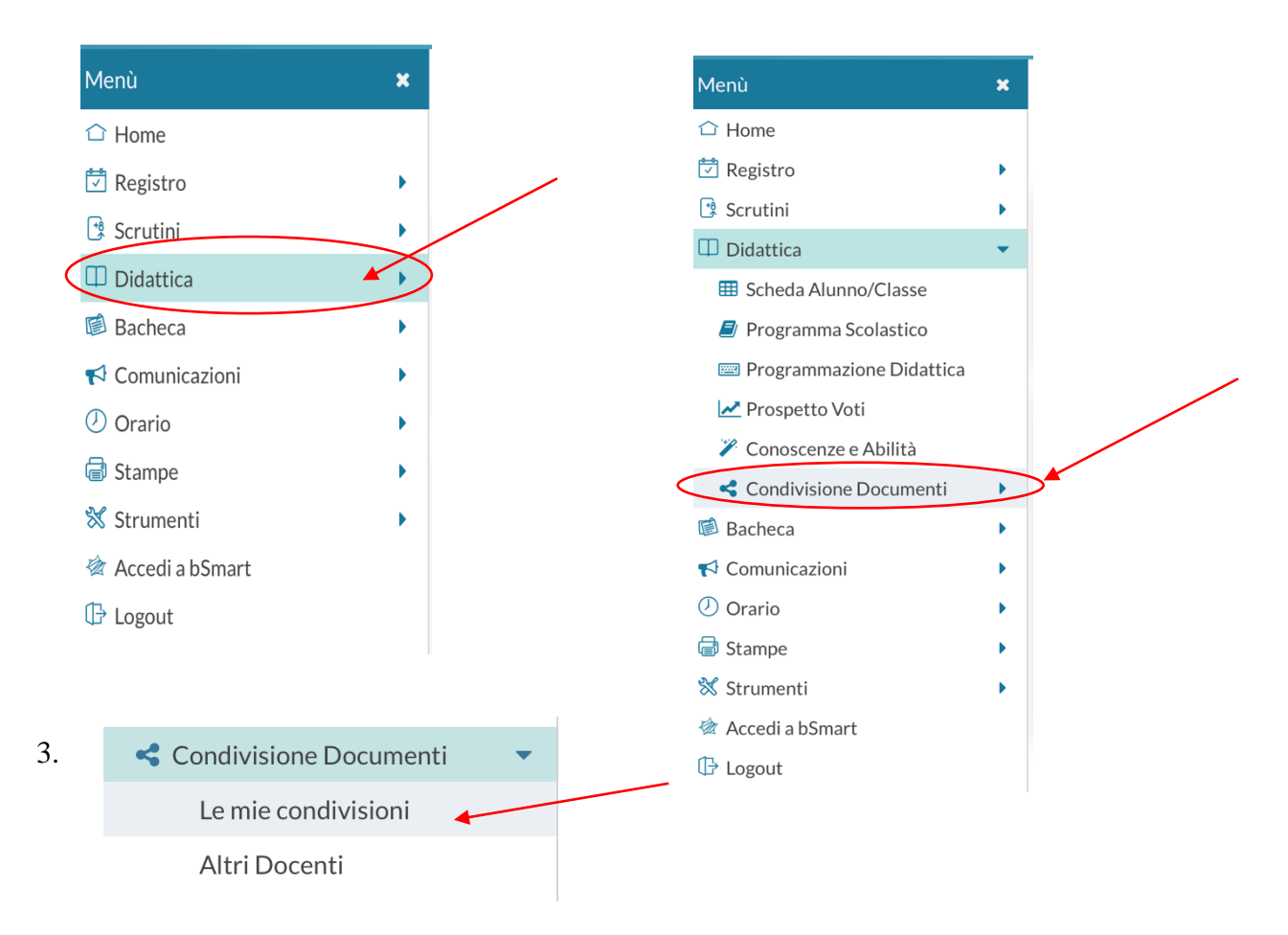

4. Creare la cartella in cui andranno inseriti i file – **GESTIONE CARTELLE In questa sezione, infatti, deve essere necessariamente il singolo docente ad inserire le cartelle su cui inserire i file**

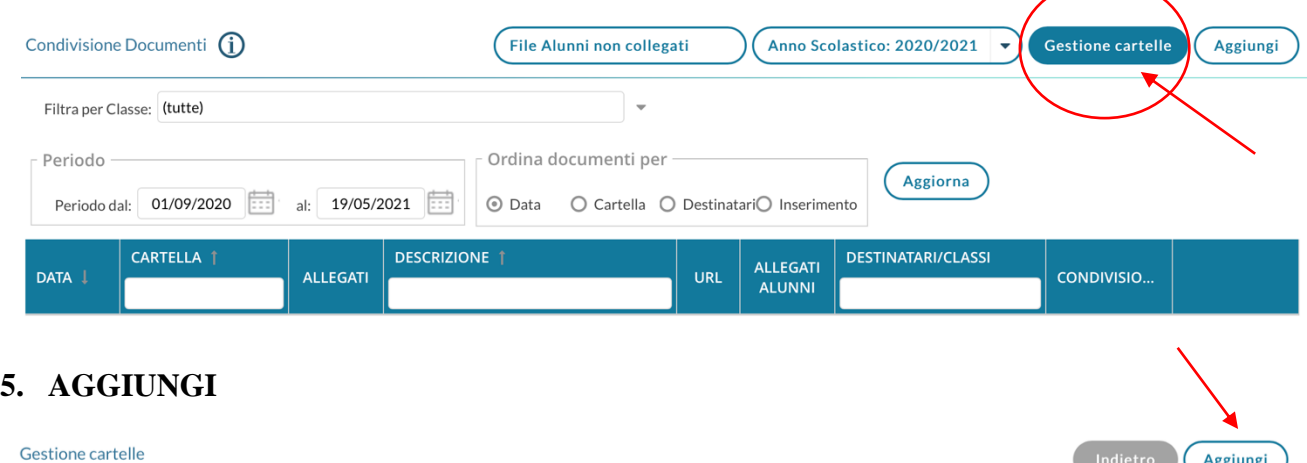

DESCRIZIONE |

6. Inserire il nome della cartella e **SALVARE**. Ad esempio: "*Relazioni e Programmi del prof.\_\_\_\_\_\_\_\_\_\_\_ per l'a.s. 2022-23*"

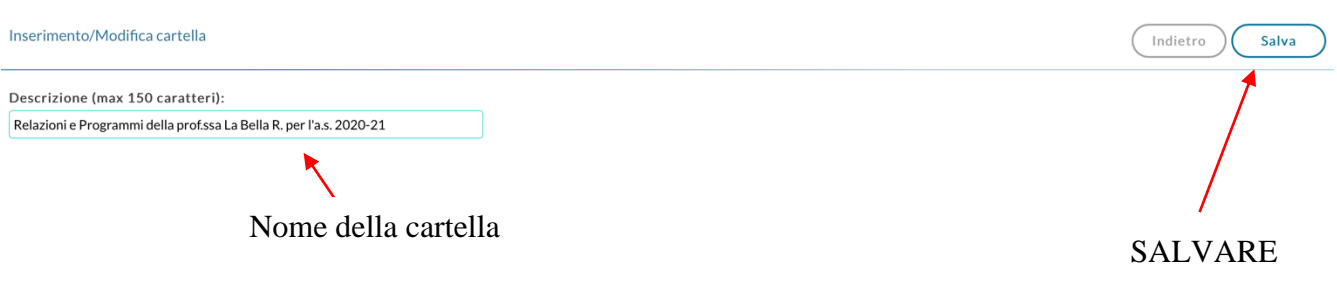

7. Dopo aver salvato si torna nella pagina della gestione cartelle. Bisogna cliccare su **INDIETRO** per tornare nella pagina dell'inserimento documenti.

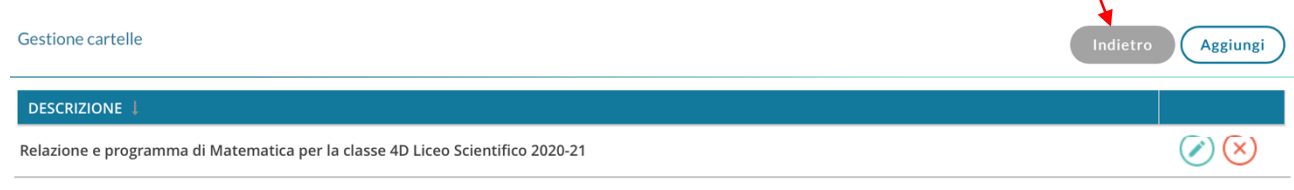

8. Tornati nella pagina della condivisione documenti, cliccare su **AGGIUNGI** per inserire i file

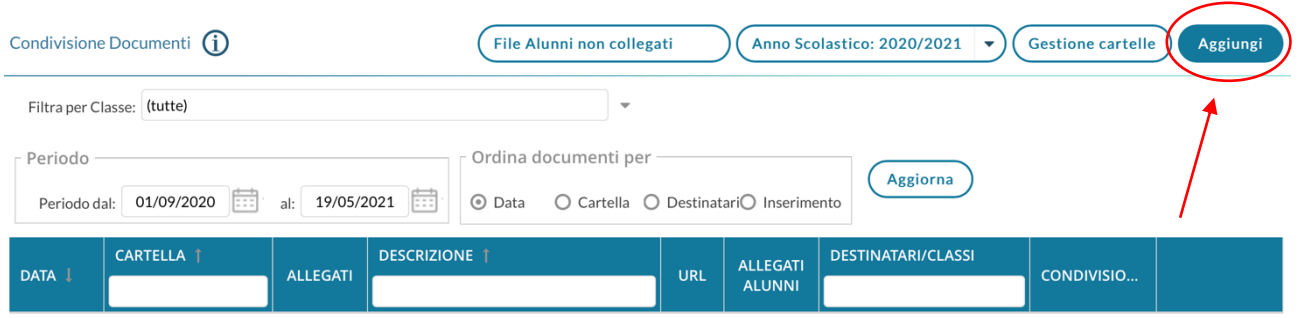

9. Compilare la pagina dell'inserimento file in tutte le sue parti

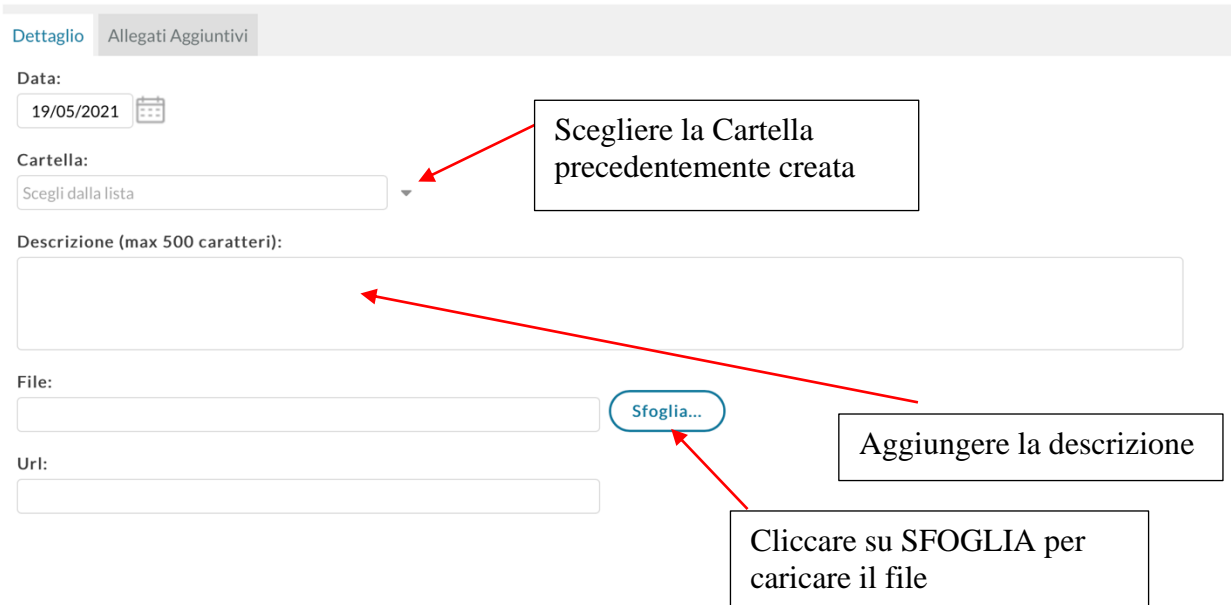

10. La scelta dei destinatari con cui condividere il file varia tra quello che bisogna indicare per il PROGRAMMA e per la RELAZIONE

## 11. Per il **PROGRAMMA** bisogna scegliere **DOCENTI SCUOLA**

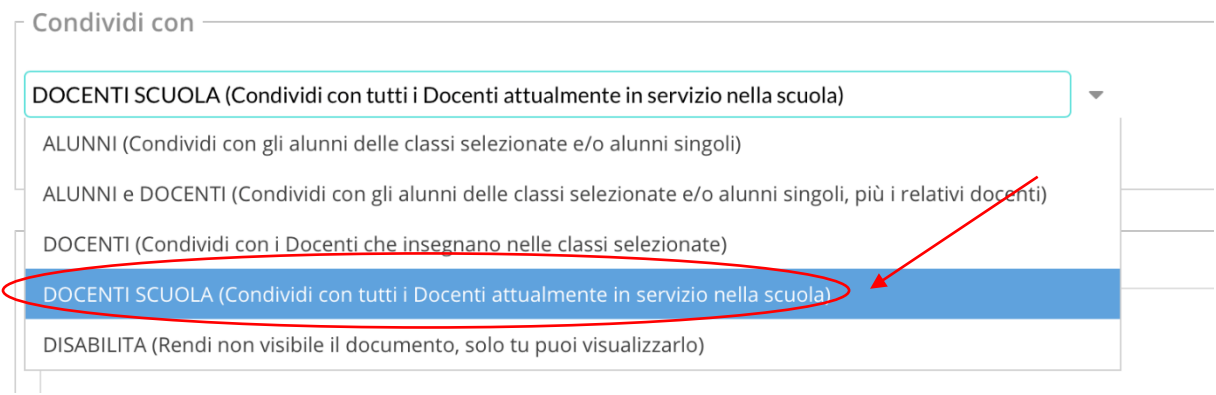

- 12. Dopo aver selezionato DOCENTI SCUOLA, cliccare su **SALVA** (in alto a destra)
- 13. Ripartire dal punto 8 per inserire la **RELAZIONE**. La cartella da scegliere è sempre la stessa, cambiano solo i destinatari del punto 11 che in questo caso è DOCENTI che insegnano nella classe selezionata:

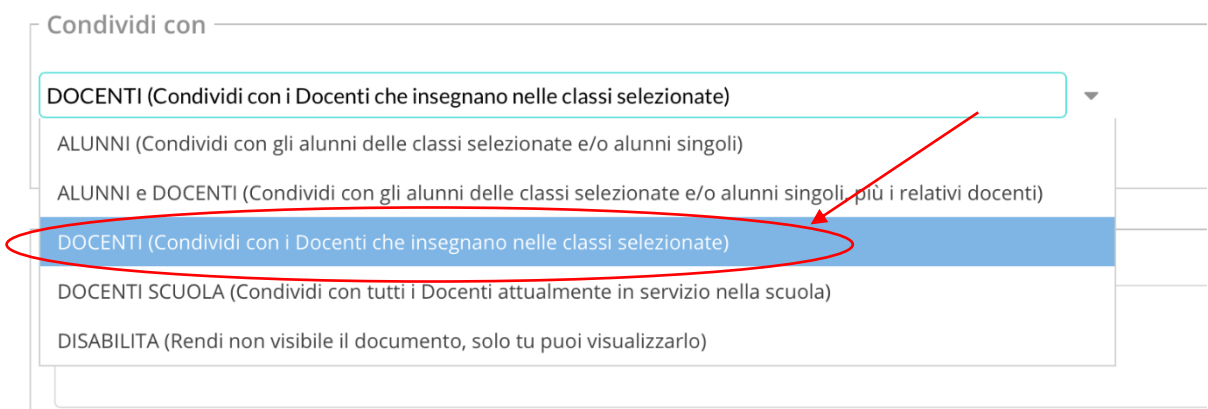

14. Dopo aver scelto DOCENTI che insegnano nella classe selezionata, bisogna selezionare la classe cliccando su **SCEGLI**

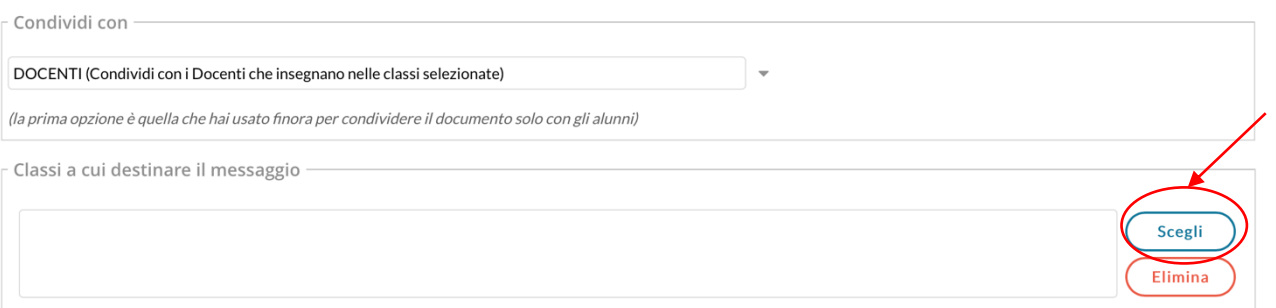

15. Si apre una finestra in cui sono elencate le proprie classi e dalle quali si sceglie quella opportuna

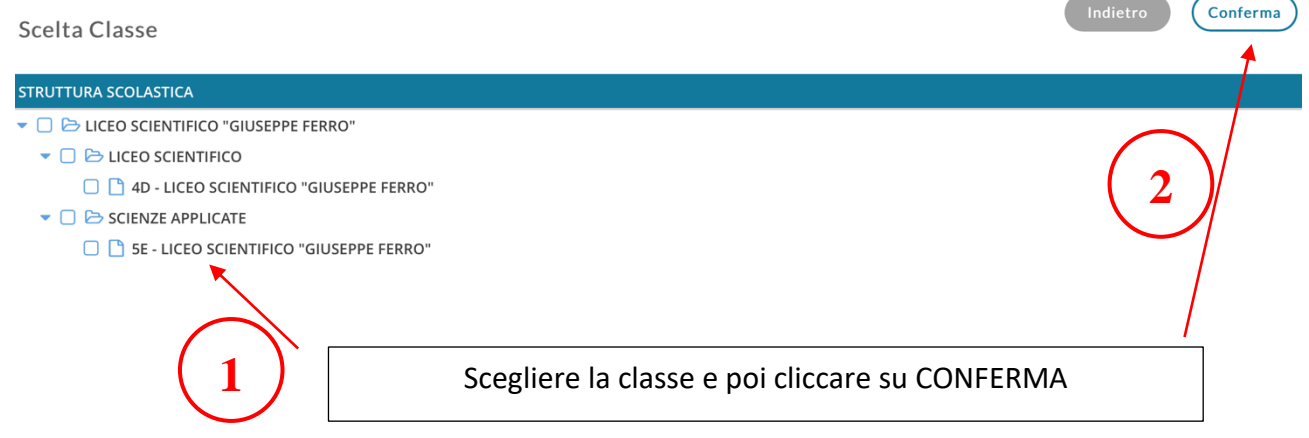

- 16. cliccare su **SALVA** (in alto a destra)
- 17. **Le relazioni** vanno inserite distintamente per ogni classe scegliendo come destinatari i docenti della classe. Se si insegnano più discipline nella stessa classe i file possono essere inseriti contemporaneamente.

18. **I programmi** vanno inseriti indistintamente dalla classe, scegliendo come destinatari i docenti della scuola. Tutti i singoli file dei programmi possono essere inseriti contemporaneamente.

Per l'inserimento dei vari file, successivi al primo, basta cliccare nella scheda "**Allegati aggiuntivi**"

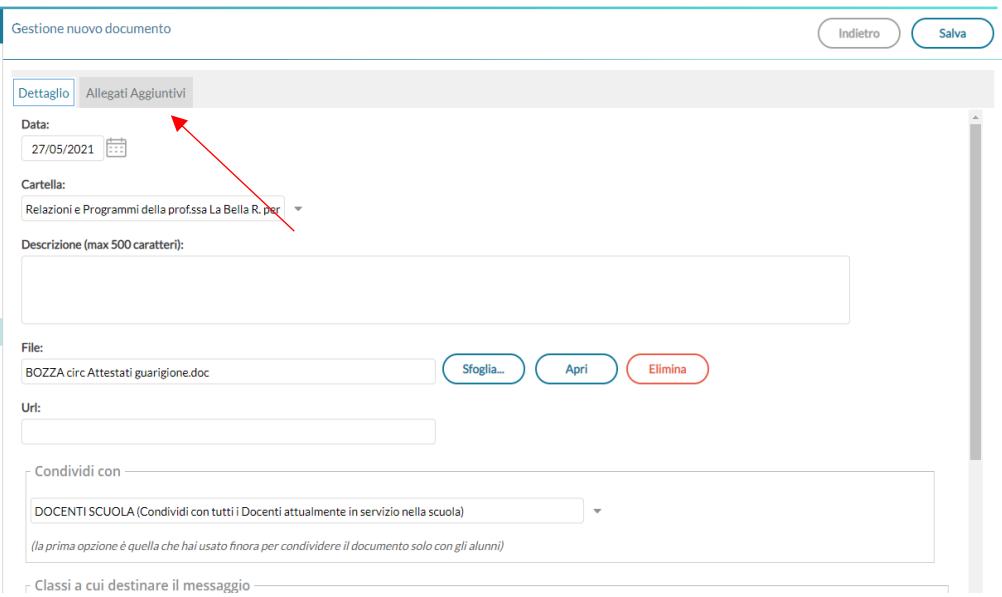